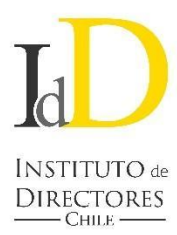

## **INSTRUCTIVO PARTICIPACIÓN A DISTANCIA JUNTAS DE ACCIONISTAS**

## CÓMO VOTAR EN LA PLATAFORMA DE JUNTAS DE ACCIONISTAS

- 1. Ingresa al link correspondiente a la junta, haz click en "Ingresa la Junta de Accionistas" y valida tu identidad ingresando tu RUT y número de documento o serie de tu cédula de identidad. Haz click en botón "Ingresar". Recomendamos que el ingreso a la Junta lo hagas a través de un computador, utilizando el navegador Google Chrome.
- 2. El sistema te solicitará responder el "Desafío de preguntas personales", que debes contestar correctamente. Si te equivocas en una respuesta, tendrás la posibilidad de responder nuevamente el desafío. Si fallas nuevamente, deberás contactarte con la Mesa de Ayuda:

Correo electrónico: [juntadeaccionistas@iddc.cl](mailto:juntasdeaccionistas@iddc.cl) Amparito Canales: +56 9 8419 6970 Pamela Quintana: +56 2 2676 1193

3. Verificada tu identidad, entrarás a la página de la Junta, donde aparecerás registrado con tu RUT, nombre y número de acciones por las cuales tienes derecho a voto. Verás las materias que se abordarán, el número de acciones totales y de acciones presentes en la Junta.

También tendrás acceso al link que permitirá conectarse e interactuar en la videoconferencia de la Junta.

- 4. A medida que avance la Junta, se habilitarán las distintas votaciones para que los accionistas puedan marcar sus preferencias. Cuando una votación se abra, automáticamente te aparecerá la votación en curso y podrás participar con tu número de votos/acciones. La votación estará abierta por un periodo de tiempo determinado, señalado mediante un temporizador en la misma página de votación. También estará indicado si la votación se encuentra cerrada, abierta o finalizada.
- 5. Cuando hayas votado, el sistema te mostrará tu voto, lo recepcionará y guardará hasta que finalice la votación general. El proceso terminará cuando todos los accionistas hayan votado en la materia o cuando haya caducado el tiempo de votación.

Finalizada la votación, los resultados se publicarán de manera inmediata.

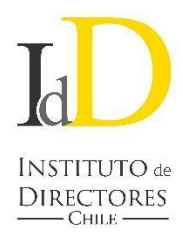

## FASES DEL PROCESO

● **Configuración y supervisión**: La plataforma se configurará de acuerdo a las materias de la citación y se habilitará a los accionistas y apoderados de acuerdo a la información del Registro de Accionistas de la Junta. Sólo tendrán derecho a acceso y a pronunciarse aquellas personas naturales debidamente acreditadas.

Nuestro personal supervisará la Junta, habilitando las votaciones en el momento indicado o abriendo los micrófonos para la decisión por aclamación.

● **Acceso y asistencia**: Cada accionista ingresará a la Junta a través de una página web, donde se deberá identificar con su RUT y número de serie de cédula de identidad, y responder correctamente un desafío de 4 preguntas personales.

La presencia en la Junta se calculará a partir del acceso de los accionistas o de sus apoderados a la plataforma.

● **Decisión por Votación y Resultados**: En el momento indicado, se habilitarán las distintas votaciones para que los accionistas puedan marcar sus preferencias, asegurando la reserva simultánea durante cada votación.

Finalizada la votación se publicarán de manera inmediata los resultados.

- **Decisión por Aclamación**: En caso de que se decida de esta manera, a medida que se desarrolle la Junta se habilitarán los micrófonos de los accionistas en la plataforma de videoconferencia para que puedan manifestar verbalmente sus preferencias en cada materia.
- **Mesa de ayuda:** En todo momento estará disponible para los accionistas la asistencia técnica de la mesa de ayuda, tanto para problemas con el acceso a la videoconferencia como a la plataforma de la Junta.